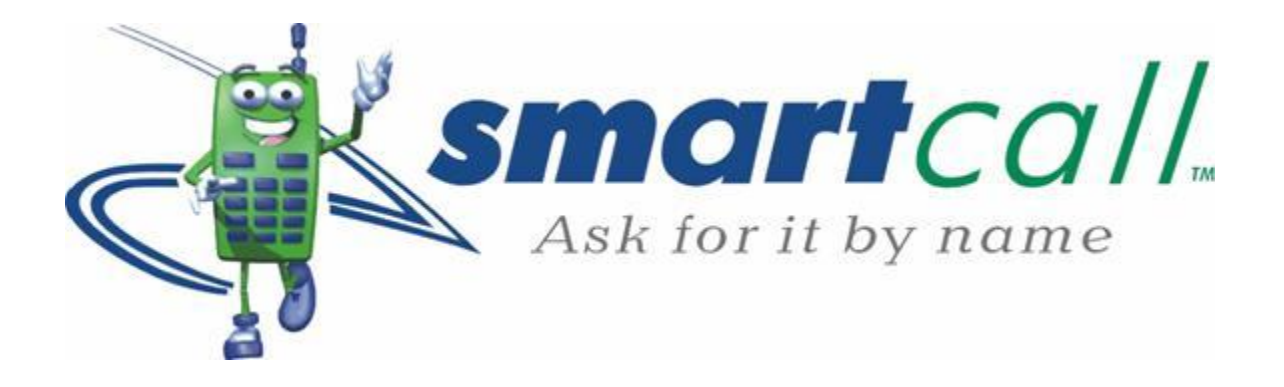

# **Smartload Webservice V2**

**Technical Interface Specification**

**Version 1.2.3**

# <span id="page-1-0"></span>**Document Change History**

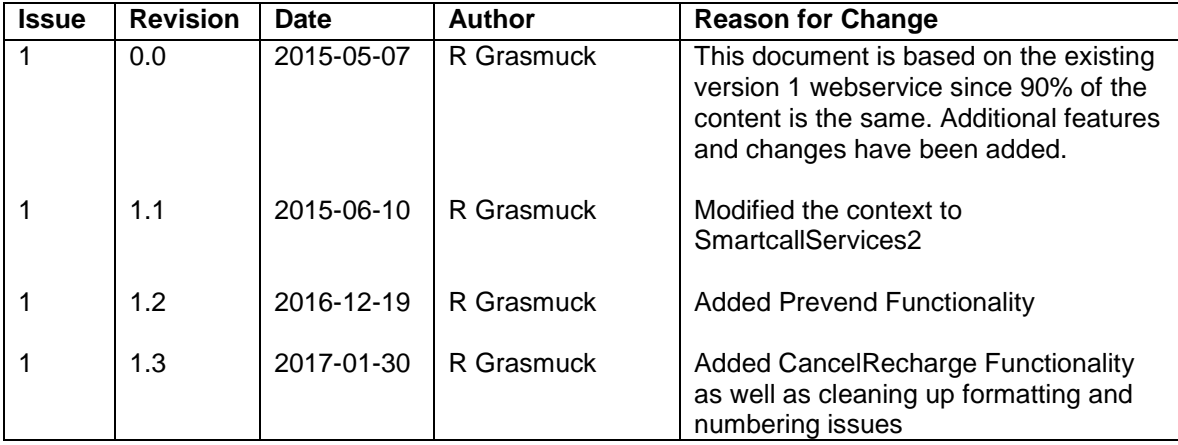

# **Contents**

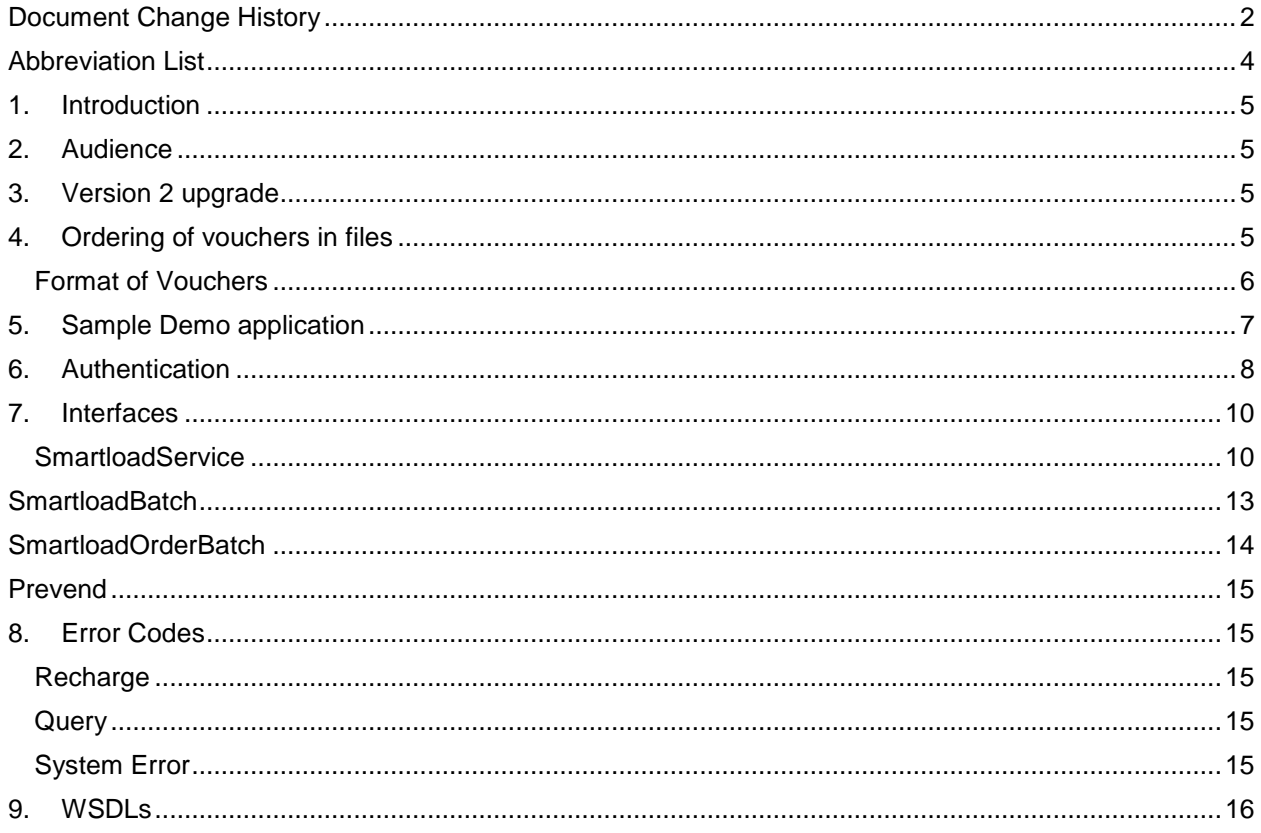

# <span id="page-3-0"></span>**Abbreviation List**

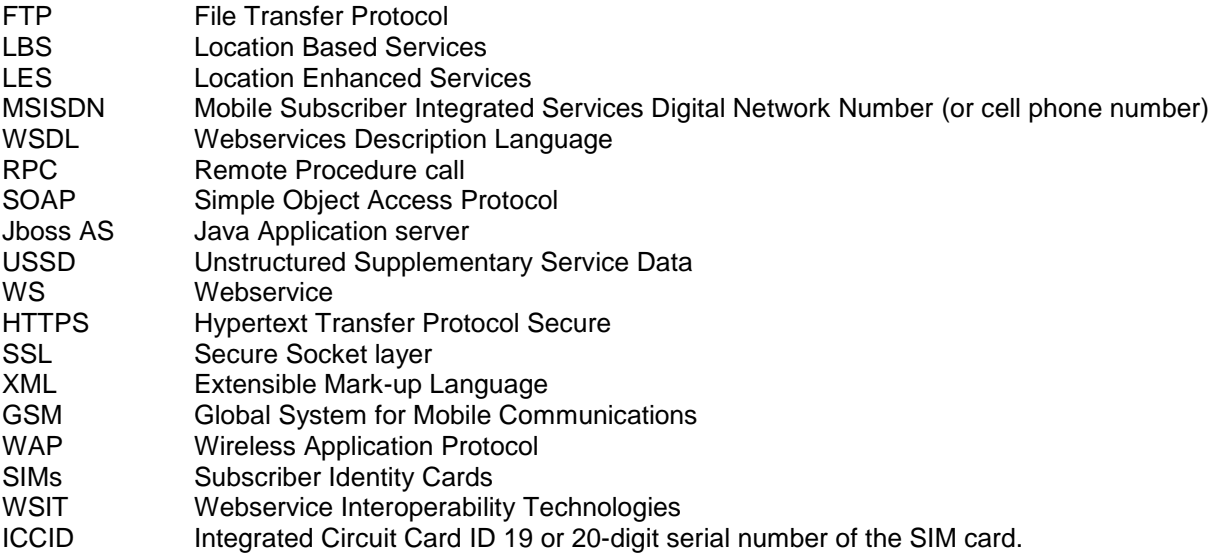

### <span id="page-4-0"></span>**1. Introduction**

This document describes Smartcall's Smartload Webservice which provides the opportunity for dealers to directly access Smartload by creating their own client interface.

The purpose of this document is to provide a clear technical guideline on how to connect to the webservice and how to call the individual functions as provided by the webservice. This would cover amongst others, calls to perform and query individual airtime recharge requests.

Smartload specific details and the associated rules are covered in the complementary Business Specification document. The Business Specification document should be read in conjunction with this document when implementing your own client solution.

### <span id="page-4-1"></span>**2. Audience**

This document is for developers wishing to create a secure client to connect to Smartcall's Smartload Webservice and submit Smartload recharge and operation requests.

### <span id="page-4-2"></span>**3. Version 2 upgrade**

Smartcall has released this upgrade to its version 1 webservice thereby solving a few problems experienced with its predecessor as well as some new features. The new webservice runs in conjunction with the old service and existing users need not do anything. It's however recommended that existing users of the old service upgrade to the newer service in due time since the long term plan is remove version one entirely.

New users will only be set up on the new service and all new documentation provided will be for the version 2 service

The important differences are

- 1) Addition of the ordering of bulk vouchers in file format. Users can now request and order of more than one file and then receive a single file with the vouchers asynchronously
- 2) New products and offerings will no longer require a regeneration of client code as they are no longer represented by an enum

### <span id="page-4-3"></span>**4. Ordering of vouchers in files**

The ordering of vouchers encompasses as an asynchronous process whereby the user requests a file for a certain amount and denomination. An order number and password is returned, which is then used to query for the file.

After a certain period the file is ready and by calling the orderRequestBatch request, the password protected file in 7zip file is returned. The process is displayed below.

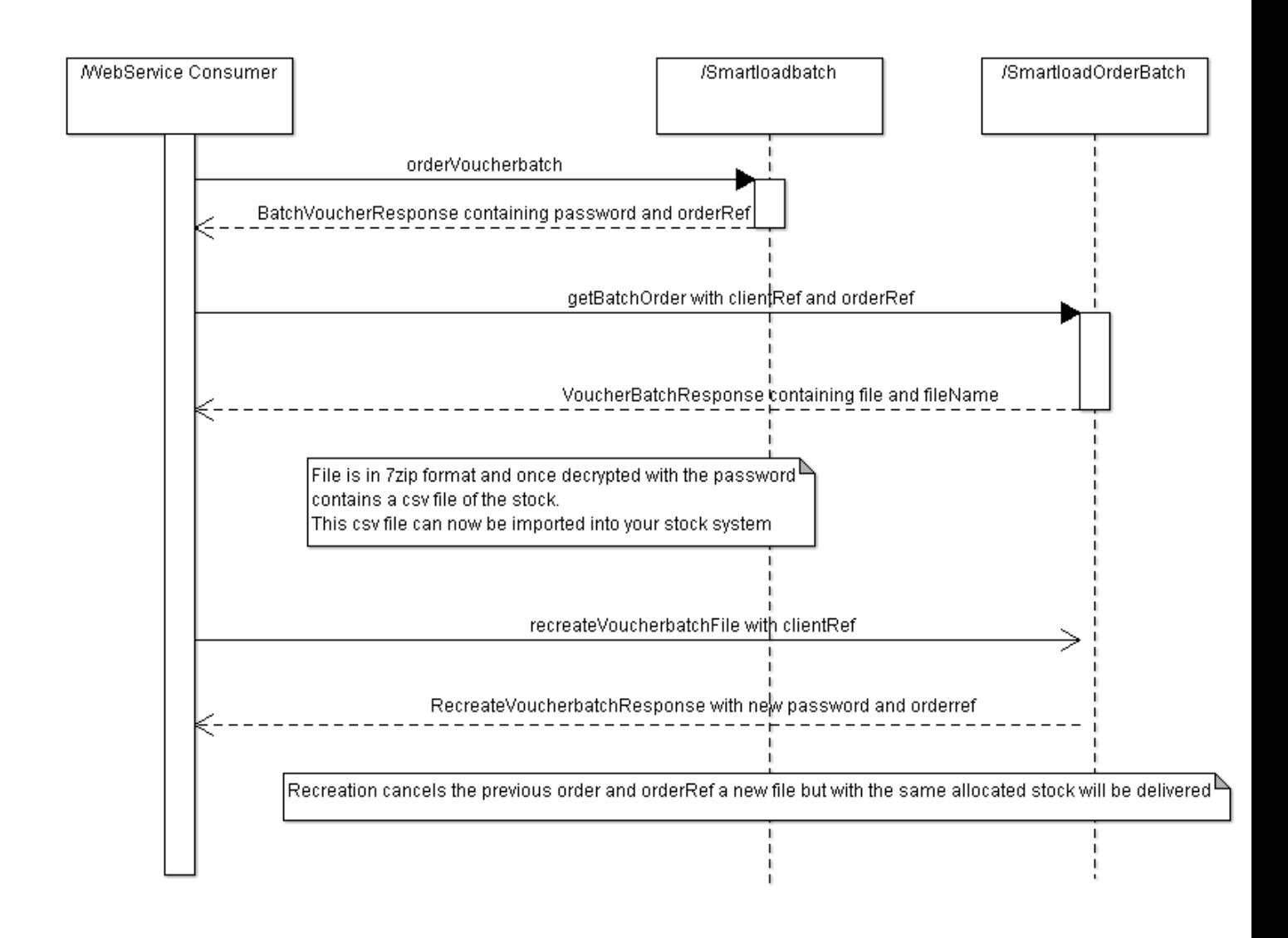

#### <span id="page-5-0"></span>**Format of Vouchers**

Vouchers are supplied in a CSV file with the following fields (in order) Pin : number that needs to be part of the redemption process Batch : used to trace stock VoucherNumber : unique number needed when querying the voucher with the network Expiry Date Voucher description : simple text description

## <span id="page-6-0"></span>**5. Sample Demo application**

In order to help users of the webservice get a working prototype up quicker, as well as to provide some reference implementation, Smartcall has released a demo application, together with its source code, that calls all the possible functionality provided by the webservice.

The idea of this application is that a developer can see firsthand how integration is done and how the calls are made. In addition, an easy method of generating public/private keys is provided. The application is for demo purposes only and is not meant for production use, especially since the database is only a in memory database.

The demo application has been written in Java 1.8, using JavaFX, Apache CFX and Maven. The project is split into two parts, whereby the webservice integration with cfx forms its own project (WebServiceClient). Users can just use this part and incorporate this in their projects.

Both projects can be retrieved from github at

<https://github.com/smartcall01/webservice2-sample-demo>

Users can use this source code and build versions for different operating systems if they require.

### <span id="page-7-0"></span>**6. Authentication**

Encrypting a webservice can be done in two different ways. First, you can use SSL to transport messages using HTTPS. You can also use WS-Security; the contents of the message are encrypted by the JAX-WS implementation on both the client and the server. These two methods are illustrated in figure 2, below.

Smartcall has used WSIT from the Metro stack to implement WS-Security, which provides the service with better performance and allows for interoperability between the Java platform and Windows Communication Foundation (WCF) (aka Indigo) in .NET 3.0 and .NET 3.5. We use the Mutual Certificates Security mechanism which adds security via authentication and message protection that ensures integrity and confidentiality. When using mutual certificates, a keystore and truststore file must be configured for both the client and server sides of the application. Both the client-side and server-side use X509 certificates to authenticate to each other. The client request is signed using the Client's X509 certificate, then signed using an ephemeral key. The webservice signs the response using keys derived from the client's key.

When the client creates their private X509 certificate they must create the Distinguished Name with a CN (Common Name) value of the dealer MSISDN. Public keys/cert created from both the client and Smartcall are exchanged.

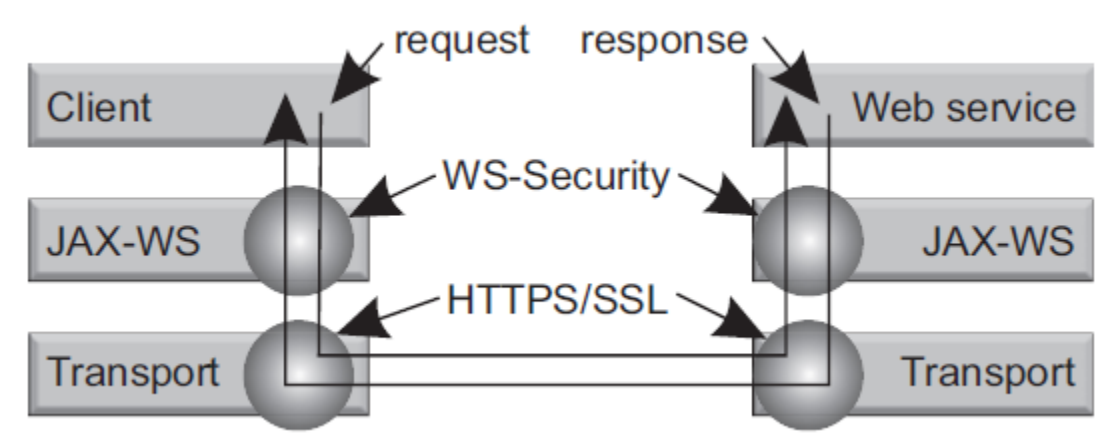

**Figure 1 Basic encryption on the various levels**

This certificate is then used to authenticate and authorise the user, particularly for Smartload against an LDAP server. Users are no longer required to supply Smartload credentials on each connection. The signature would be mapped to a Smartload cell phone number and pin.

Please note the following:

- 1) Please set the validity of the key to at least 5 years
- 2) The CN number must include the international format e.g. 27821234567
- 3) Key size should be at least 1024 bits

We have included an excerpt from the ktl tool the author used to generate test keys to give you a visual idea. This tool can be supplied if requested. In addition the sample app provides code that can be run or used to generate a key pair in the right format

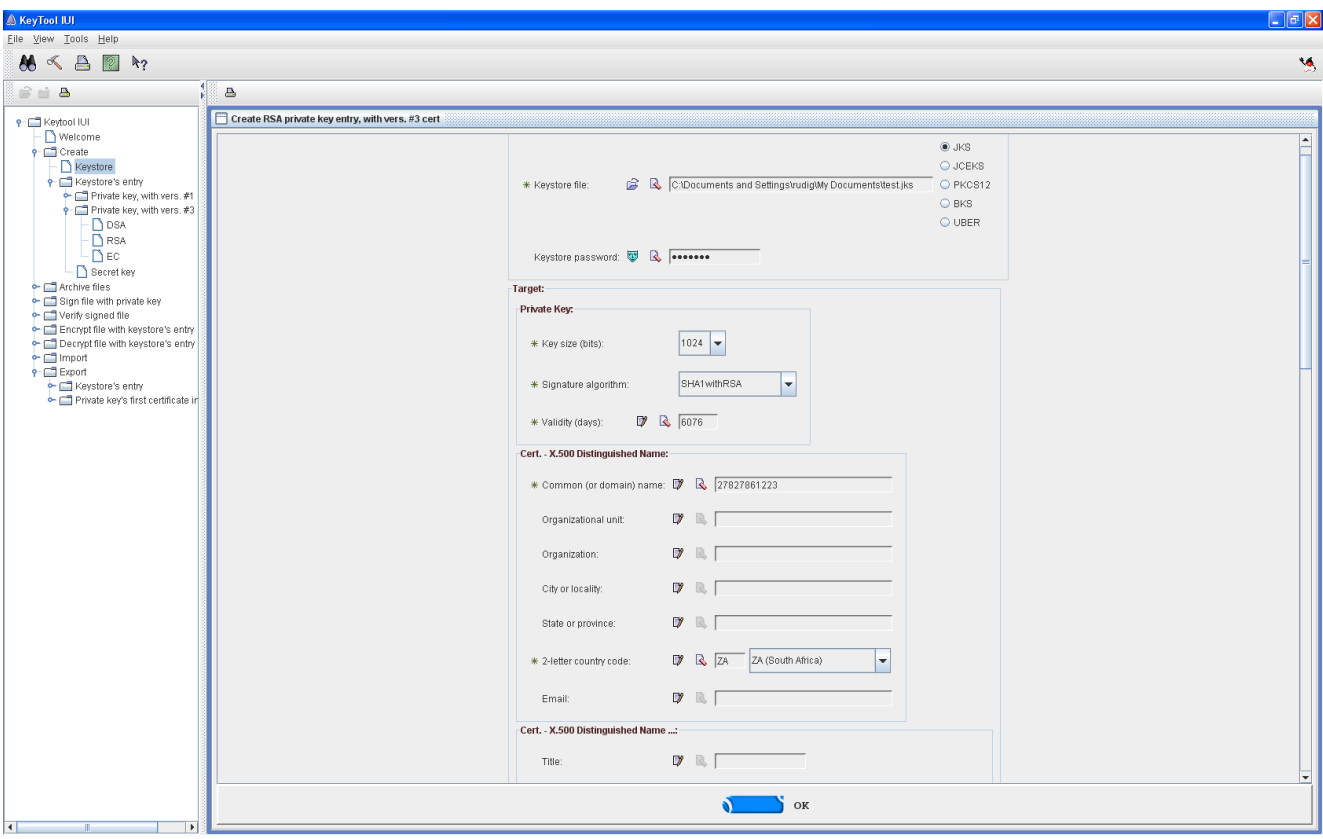

### **Requirements**

*.NET Clients* .NET 3.5 **WCF** *Java Clients* JDK 1.6 METRO 1.3 or higher or Apache CFX

Please refer to the following references to guide you in your environment if you need it

.Net <http://msdn.microsoft.com/en-us/library/ms733102.aspx> <http://wcfsecurityguide.codeplex.com/>

Java <https://wsit.dev.java.net/>

### <span id="page-9-0"></span>**7. Interfaces**

#### **Commands and responses**

Below is a complete list of the webservice requests for Smartload in the version 2 interface. Function calls mapping to the WSDL calls are highlighted.

There are 3 WSDLS making up the total offering.

- 1) SmartloadService all single transaction requests and basically corresponds to the version 1 offering
- 2) SmartloadOrderService requests and queries requiring multiple vouchers in csv format
- 3) SmartBatchService the delivery of the csv files

The left column contains the business functionality description, while the right column maps the function to the corresponding webservice method call, parameters and the return parameters.In terms of the interpretation of the return parameters please refer to the Business Specification document.

### <span id="page-9-1"></span>**SmartloadService**

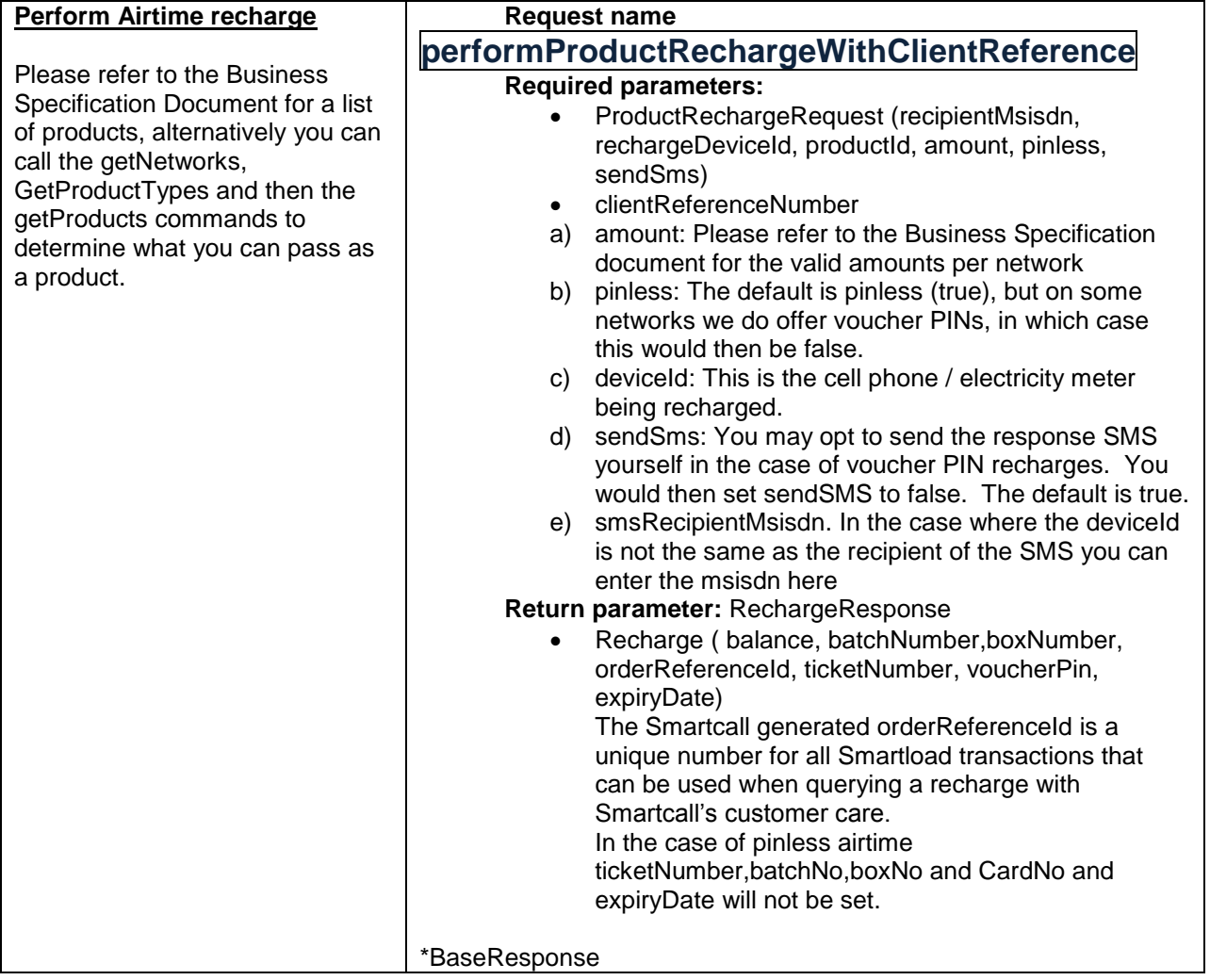

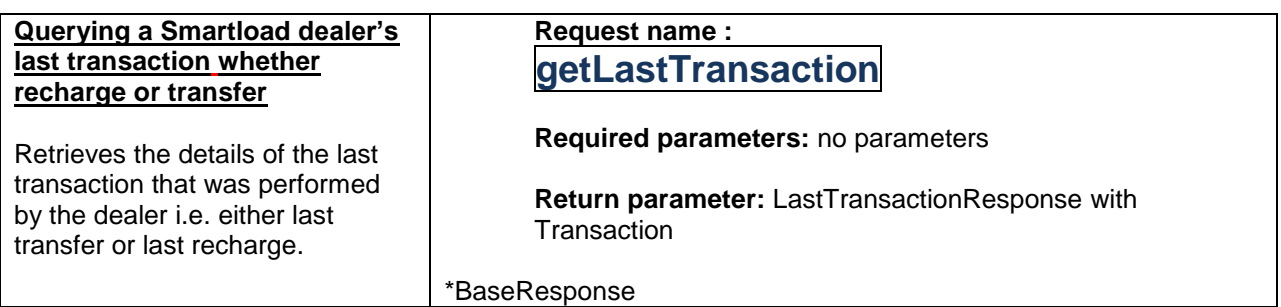

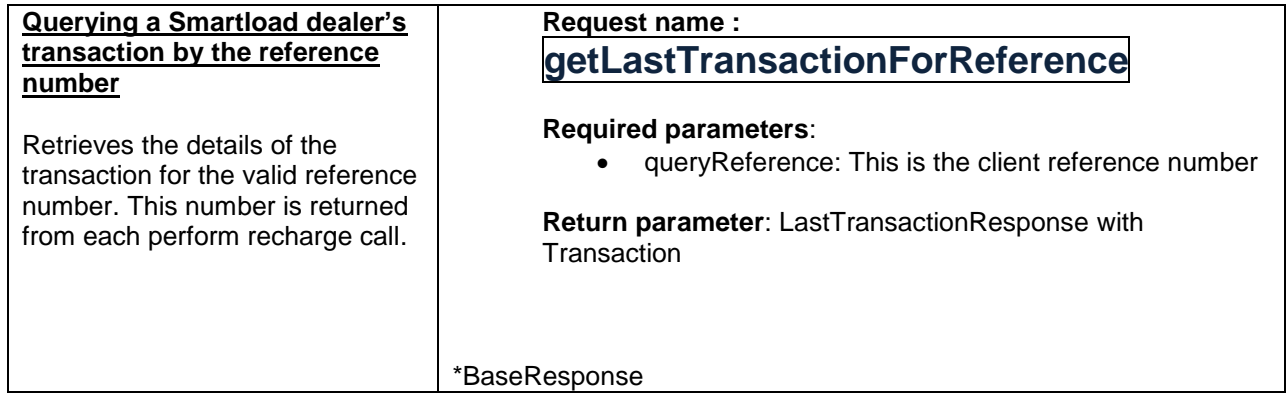

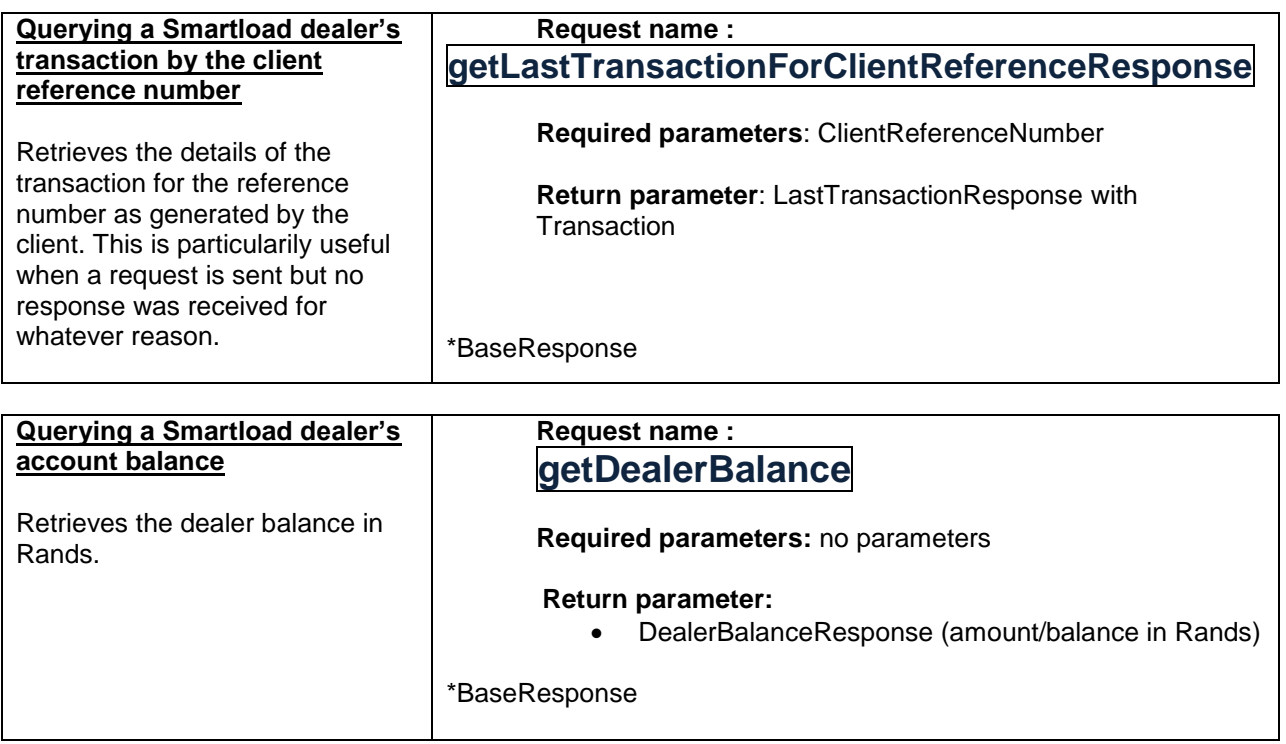

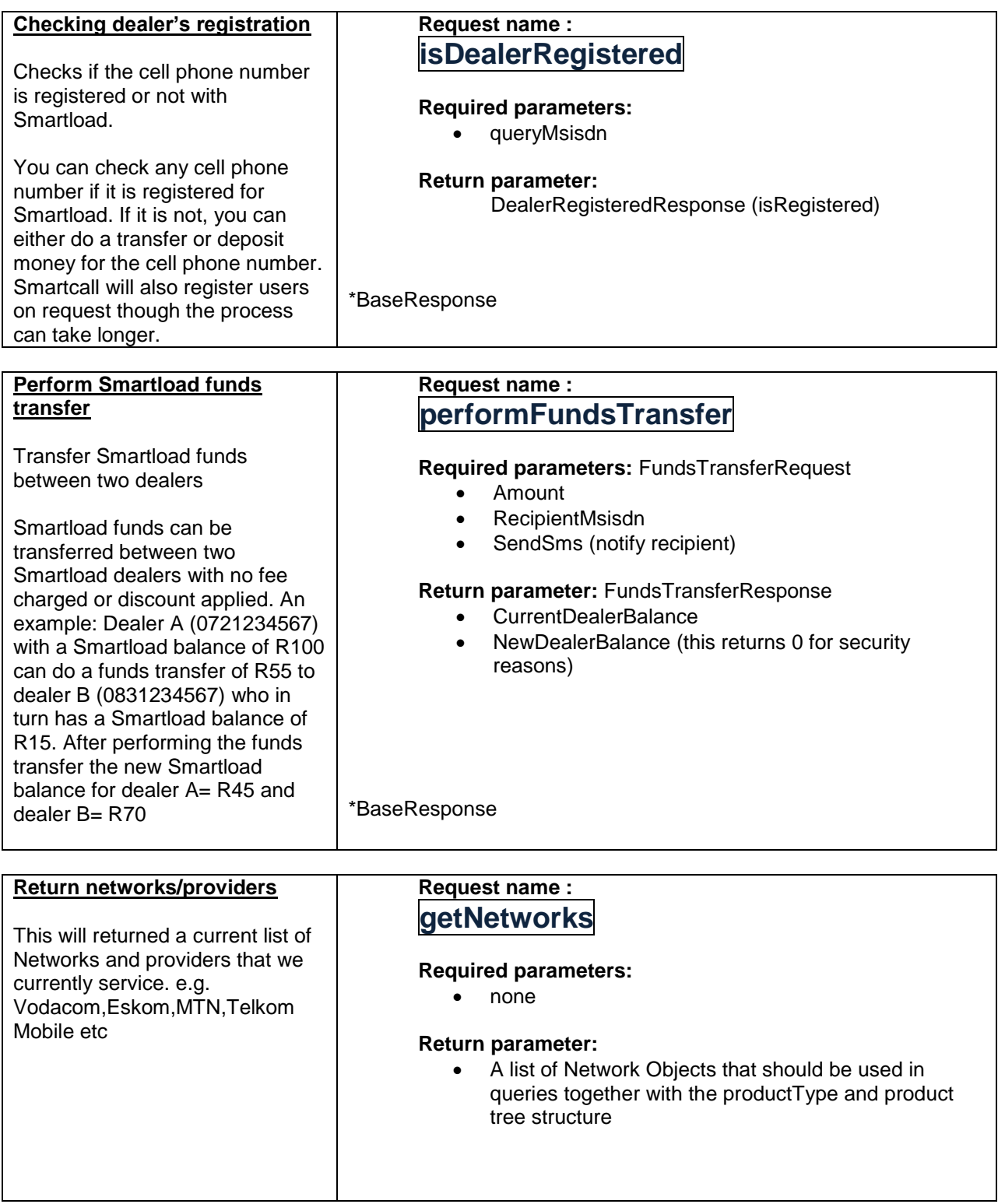

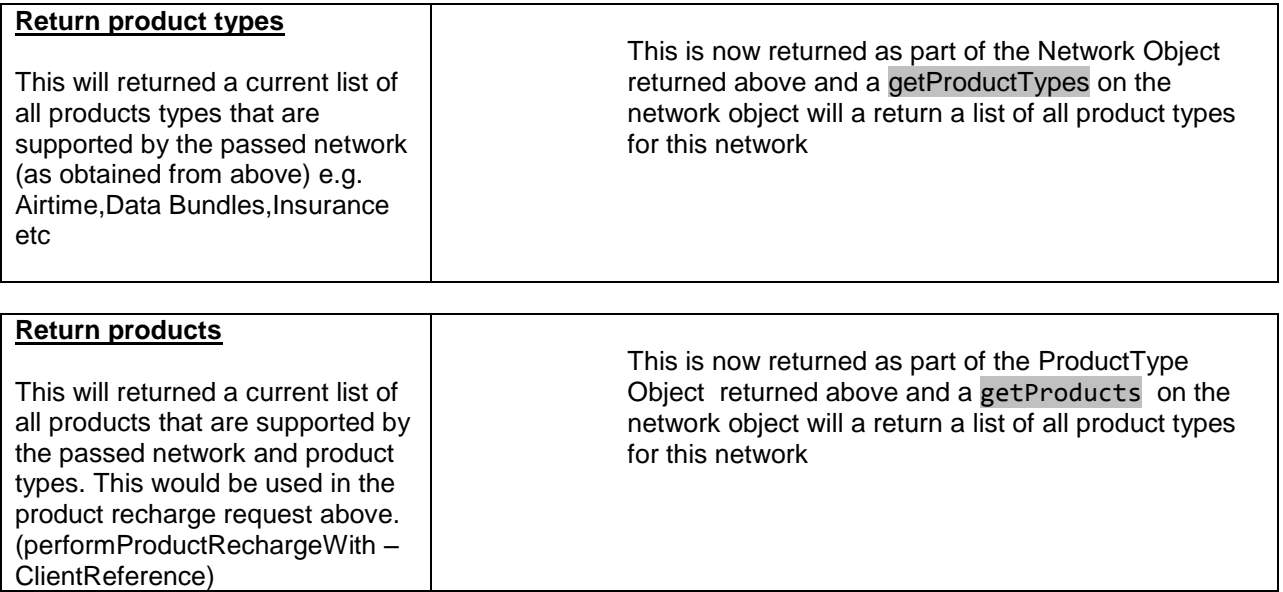

# <span id="page-12-0"></span>**SmartloadBatch**

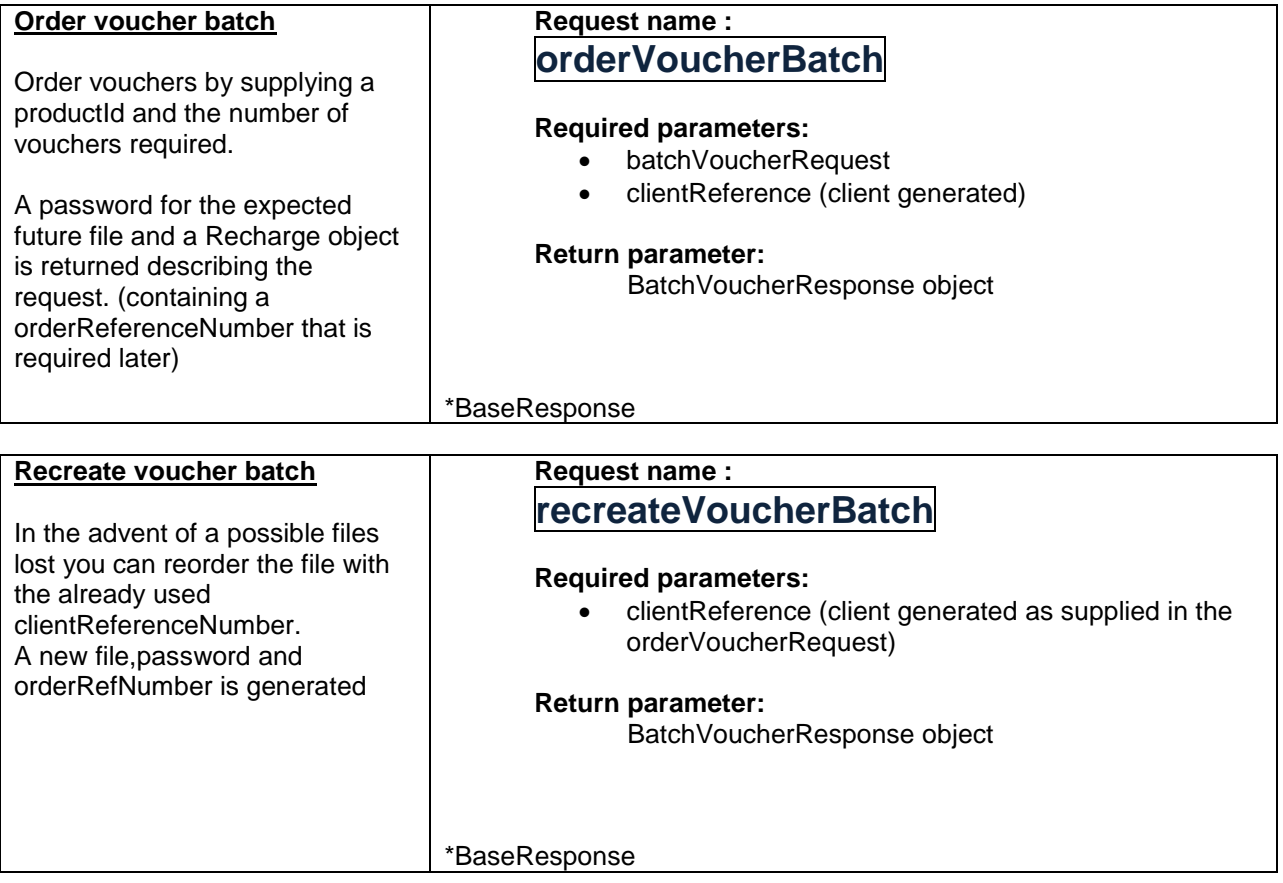

# <span id="page-13-0"></span>**SmartloadOrderBatch**

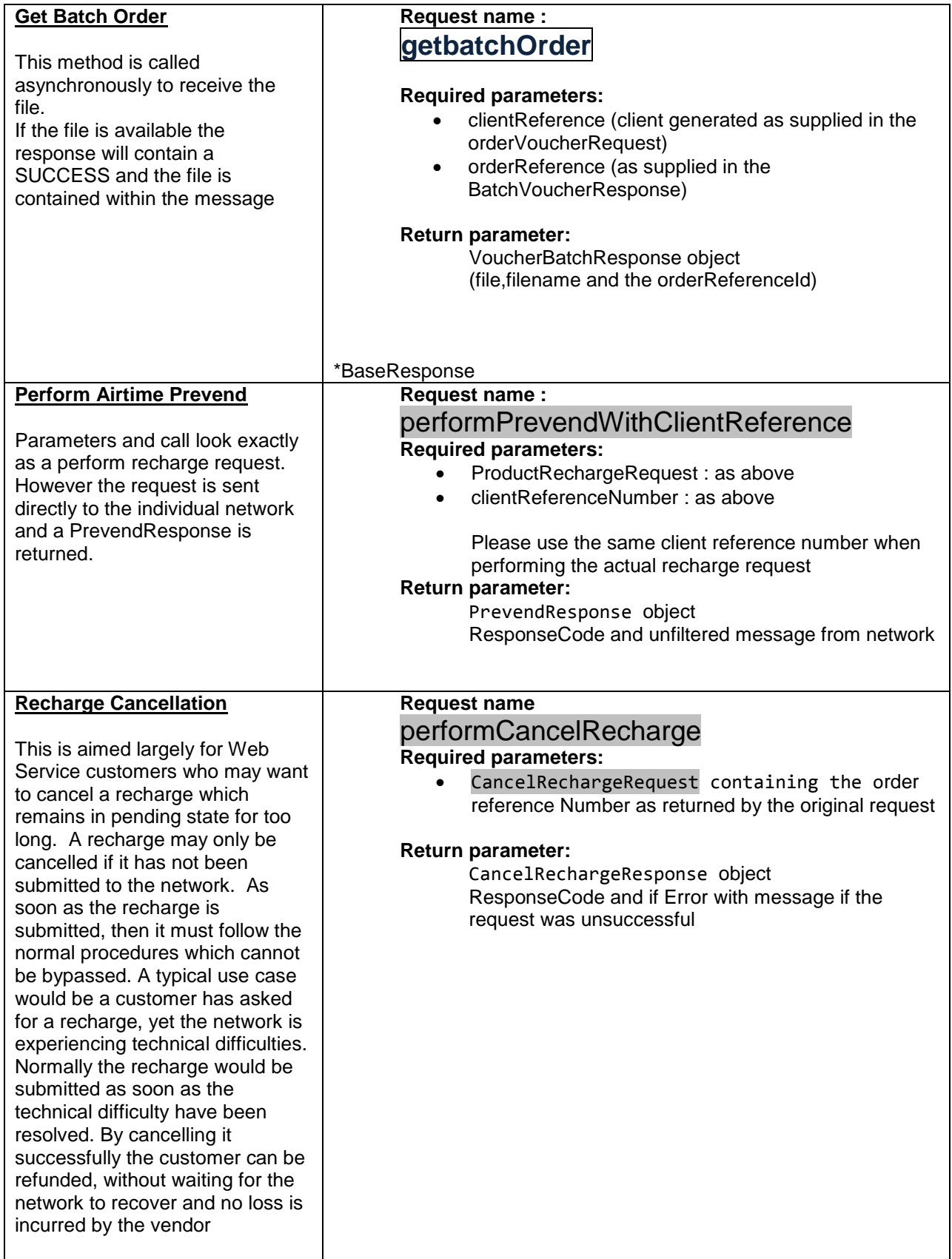

\*BaseResponse  $\rightarrow$  all returns extending from this contain an Error and ResponseCode Object The ResponseCode has returns of SUCCESS,APP\_ERROR,SYS\_ERROR The Error Object will have any error messages and codes if an error has occurred

### <span id="page-14-0"></span>**8. Prevend**

This involves a direct submission to those networks that support the prevend functionality. Currently this is only Vodacom and MTN.

A response code for the submission as well the actual unfiltered message from the network is returned. We will return a response code of 'SUCCESS' if the network indicates the recharge will go through. If the network replies that the recharge will not go through, a 'APP\_ERROR' response code is returned. Network, provider and infrastructural errors will return 'SYS\_ERROR'

Vodacom requires the actual recharge performed in conjunction with a previous prevend to have the same reference number and it is imperative that the same clientReference is used.

### <span id="page-14-1"></span>**9. Error Codes**

As an initial layer the webservice can generate errors before they are submitted to the backend Smartload system. The errors below are generated via the webservice and not Smartload as such and are therefore covered here. Smartload and recharge errors are covered in the Business Specification document.

#### <span id="page-14-2"></span>**Recharge**

DUPLICATE\_RECHARGE(1001, "Duplicate\_recharge") – Duplicate\_client\_reference\_number. This is verified already on the webservice side

RECHARGE TIMEOUT (1003, "Recharge response timed out, query to validate if recharge was submitted") – An Internal timeout on Smartcall's side. Please do query the recharge to determine whether it has been received and processed successfully as the request has been submitted but with an internal timeout on the response.

RECHARGE\_FAILED (1004, "Recharge Failed") – An internal Smartcall error has occurred on submitting to the backend. The recharge most probably did not succeed. Please still however query the recharge for a definitive status.

### <span id="page-14-3"></span>**Query**

CLIENT\_REFERENCE\_DOES\_NOT\_EXIST(1005, "ClientReference does not exist") – This is verified already on the webservice side, before being submitted to Smartload

#### <span id="page-14-4"></span>**System Error**

DEFAULT\_SYSTEM\_RESPONSE\_CODE = 9999 Any major unexpected error with the webservice that can be caught caused this error code to be returned. Please report this as soon as you can.

## <span id="page-15-0"></span>**10. WSDLs**

NB: The below Endpoint Addresses could change. Smartcall will provide the correct IP or domain name as they change. These addresses were valid at the time of writing

Endpoint Address test addresses

<http://www.smartcallesb.co.za:8091/SmartcallServices2/SmartloadService?wsdl> <http://www.smartcallesb.co.za:8091/SmartcallServices2/SmartloadOrderService?wsdl> <http://www.smartcallesb.co.za:8091/SmartcallServices2/SmartBatchService?wsdl>

The test account on the test address will be given a basic balance for testing. Please note that SMS's will not be delivered on this system, and recharges will not be done to the recipient cell phone numbers.

Endpoint Address live addresses

<http://www.smartcallesb.co.za:8090/SmartcallServices2/SmartloadService?wsdl> <http://www.smartcallesb.co.za:8090/SmartcallServices2/SmartloadOrderService?wsdl> <http://www.smartcallesb.co.za:8090/SmartcallServices2/SmartBatchService?wsdl>